# **INSTALLATION MANUAL**

# **Agra-GPS Deutz-JD Bridge**

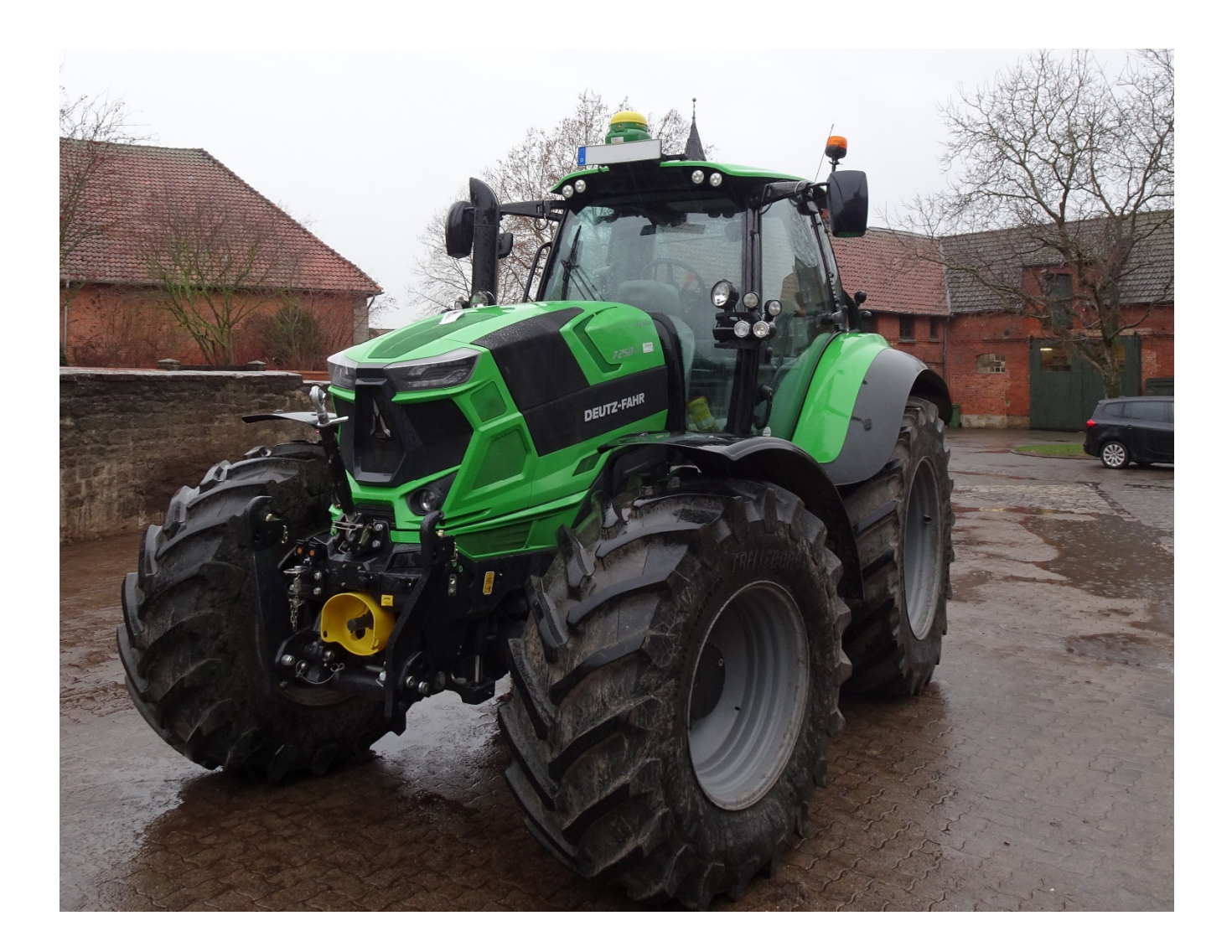

Version 1.0 Revision A Dec. 2018

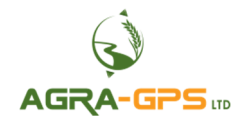

Contact information Agra-GPS Ltd. Box 2585 Stony Plain, AB T7Z 1X9 CANADA 001 780 990 4052 Phone www.agra-gps.com

Release Notice This is is the December 2018 release (Revision A) of the Deutz-JD Bridge Installation Manual.

#### **Disclaimer**

While every effort has been made to ensure the accuracy of this document, Agra-GPS Ltd assumes no responsibility for omissions and errors. Nor is any liability assumed for damages resulting from the use of information contained herein. Agra-GPS Ltd shall not be responsible or liable for incidental or consequential damages or a loss of anticipated benefits or profits, work stoppage or loss, or impairment of data arising out of the use, or inability to use, this system or any of its components.

 **DO NOT USE THE Deutz-JD Bridge IF YOU DISAGREE WITH THE DISCLAIMER.** 

## **Important Safety Information**

Read this manual and the operation and safety instructions carefully before installing the Deutz-JD Bridge.

- Follow all safety information presented within this manual.
- If you require assistance with any portion of the installation or service of your equipment, contact your Agra-GPS for support.
- Follow all safety labels affixed to the system components. Be sure to keep safety labels in good condition and replace any missing or damaged labels. To obtain replacements for missing or damaged safety labels, contact Agra-GPS.

When operating the machine after installing the Deutz-JD Bridge, observe the following safety measures:

- Be alert and aware of surroundings.
- Do not operate the Deutz-JD Bridge system while under the influence of alcohol or an illegal substance.
- Remain in the operator's position in the machine at all times when the Deutz-JD Bridge system is engaged.
- Determine and remain a safe working distance from other individuals. The operator is responsible for disabling the Deutz-JD Bridge system when a safe working distance has been diminished.
- Ensure the Deutz-JD Bridge is disabled prior to starting any maintenance work on the machine or parts of the Deutz-JD Bridge system.
- Follow all safety instructions from Deutz as well as the John Deere.
- The Deutz-JD Bridge must only be used in the field, never on the street!

#### **Electrical Safety**

- Always verify that the power leads are connected to the correct polarity as marked. Reversing the power leads could cause severe damage to the equipment.
- Verify that all cables and connectors are not going over sharp edges and are not pinned, as this could cause power shortages and/or malfunctions.

### **Introduction**

Congratulations on your purchase of the Deutz-JD Bridge. The Deutz-JD Bridge is designed to bridge the communication between a Deutz tractor (autosteer ready) and a John Deere display (1800, 2600, 2630, or 4640). This allows a JD display to create maps in the John Deere format and also provides straight AB-Line, curve, or circletrack autosteer.

The operator uses the JD display to create AB-lines. The current position is determined by a John Deere receiver and all this information is used by the Deutz-JD Bridge to create steering instructions for the tractor. All conditions for autosteer such as minimum speed, steering enabled etc. Must be met by the Deutz tractor system before the autosteer engage option in the tractor can be activated.

#### **NOTICE**

This manual is not intended to replace the manuals for the tractor or the John Deere system. The operator must read and understand the manuals and instructions of these systems, before using the Deutz-JD Bridge.

#### **Installation of the Deutz-JD Bridge**

### **Step 1: Mounting the Deutz-JD Bridge**

First, start by opening the temperature control Panel at the top right of the cab. The panel is hold in place by simple clamps, use a flat screwdriver or similar to get access to the wire harnesses behind the panel. (Be careful not to damage the plastic)

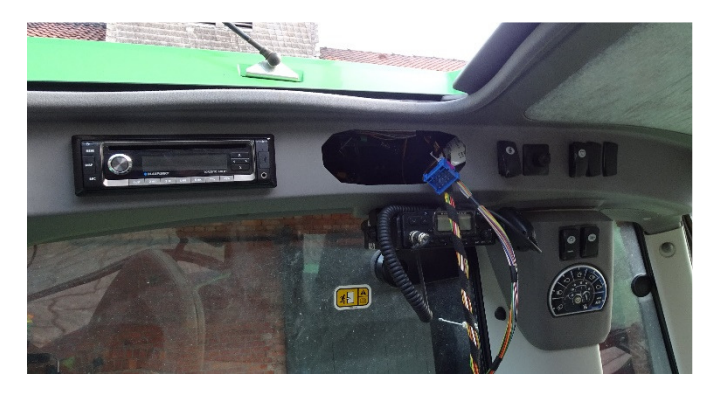

Find the blue 15-pin connector XC10 and open the connection. The connector is located to the right of the opening. Insert the Agra-GPS adapter harness into the 2 \* 15-pin connection points and place the Deutz-JD Bridge in the opening to the right.

Close the opening by pushing the temperature panel back into its place.

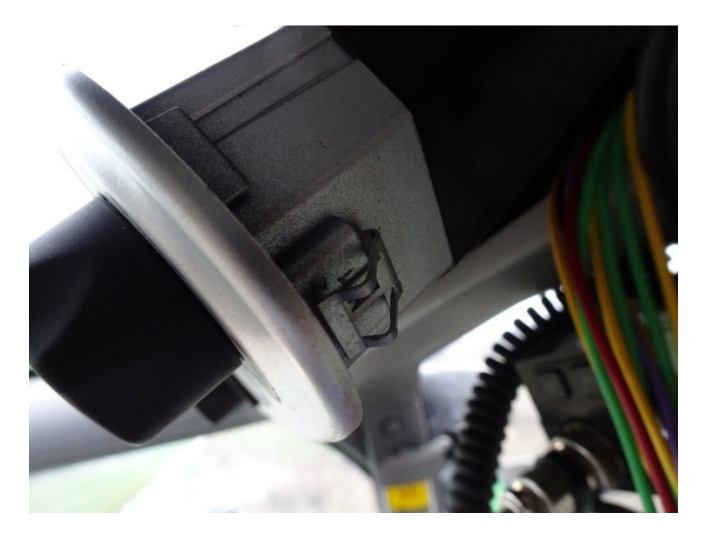

### **Step 2: Mounting the JD Display**

The mounts for the JD display are NOT part of the Deutz-JD Bridge, however they can either be ordered as an optional item from AgraGPS or directly from RAM.

The JD-display may be mounted many different ways.

You may use the standard JD mounts or a RAM mount. RAM-270U +  $2 * 1.5$ " balls (RAM-202U) + 4" double socket arm (RAM-201U)

http://www.rammount.com/part/RAM-270U

The JD-display connects with the AgraGPS display harness adapter to the incab-ISO connector located towards the bottom of the centre-right column.

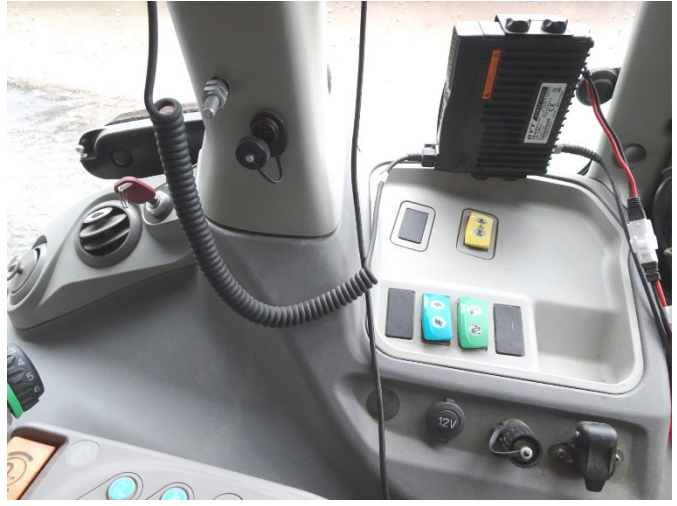

## **Step 3: Mounting the JD Receiver**

The Deutz tractor is prepared for the Deutz receiver in the front of the cab. Here a JD receiver mount can easily be mounted.

Using the AgraGPS JD GPS adapter, the Deutz harness for the receiver adapts to the JD GPS receiver harness.

Use the grey-12-pin deutsch connector for the connection to the adapter and then to the JD receiver!

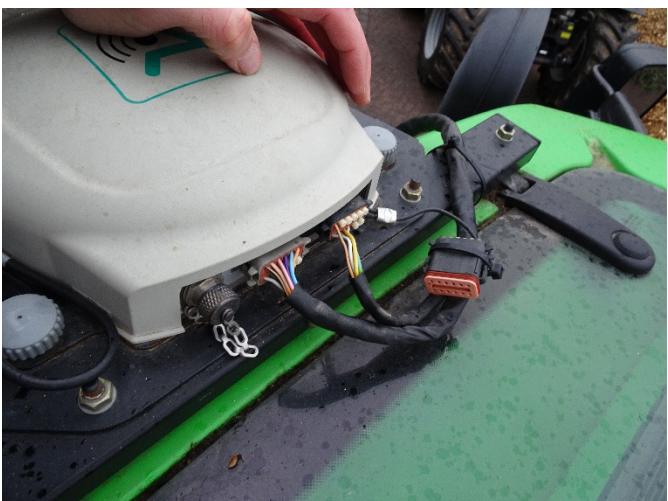

## **Step 4: Notes on steering**

The Deutz autosteer must be enabled by the button to the right back of the seat.

You also must enable easy steer in the armrest to allow autosteer.

These steps are standard and autosteer must only be enabled in the field. Never on the road!

Once you have set your AB-line in the JD display and enable the JD display steering by setting it to "Steer ON", you can use the build in resume Button in the armrest to engage the autosteer.

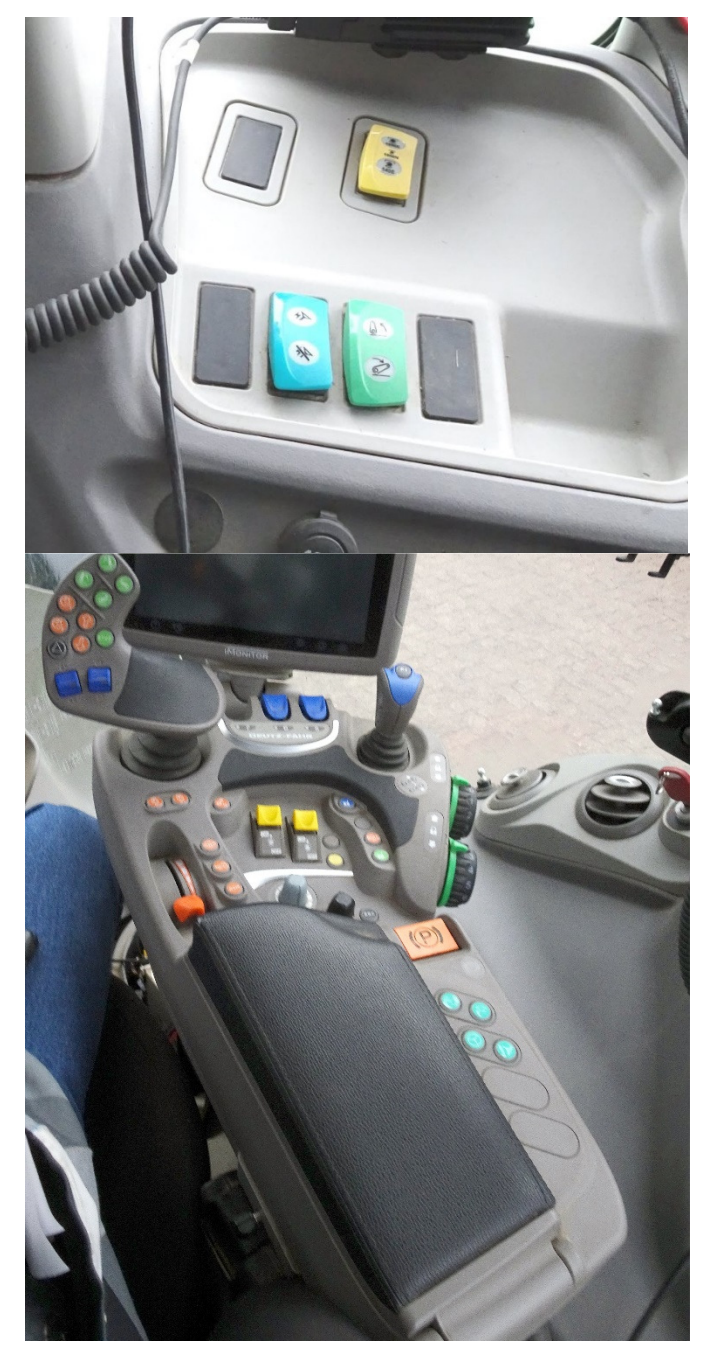

## **Step 5: Adjusting steering**

Using the JD display you may adjust your steering performance. Most machines will perform optimally with all JD settings at 100. If a change is required, find an open area where you can travel at target speed and adjust one parameter at a time until you are satisfied with the steering performance.

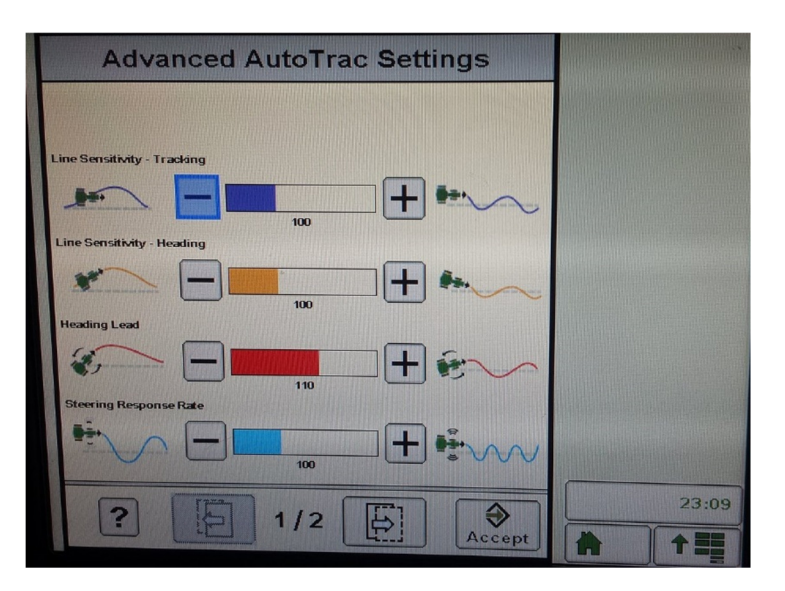